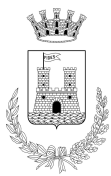

#### COMUNE DI LIVORNO Settore politiche Sociali e Sociosanitarie Ufficio Programmazione e Servizi per il Fabbisogno Abitativo

## **BANDO DI CONCORSO PER LA FORMAZIONE DI UNA GRADUATORIA PER L'ACCESSO ALLA LOCAZIONE A CANONE SOSTENIBILE DI ALLOGGI DI EDILIZIA RESIDENZIALE, UBICATI A LIVORNO ALL'INTERNO DELLA EX CASERMA LAMARMORA – VIA GALILEI 11**

## **INFORMAZIONI PER LA COMPILAZIONE DELLA DOMANDA**

### **Il bando è aperto dall'8 aprile 2024 fino al 7 maggio 2022 ore 23:59**

La domanda di partecipazione al bando dovrà essere presentata esclusivamente on-line attraverso la piattaforma dedicata sulla rete civica comunale collegandosi all'indirizzo [http://www.comune.livorno.it/casa/citel\\_bandi.asp](http://www.comune.livorno.it/casa/citel_bandi.asp)

La domanda può essere intestata a un qualunque soggetto (purché maggiorenne) del **nucleo familiare** .

La piattaforma on-line di presentazione delle domande prevede che venga scaricato un modulo PDF editabile da compilare e caricare successivamente sulla piattaforma assieme agli allegati necessari. Dopo il caricamento dei documenti sulla piattaforma si deve procedere alla loro trasmissione ("invio"). Solo dopo che si è conclusa la trasmissione dell'istanza viene rilasciata una ricevuta dal sistema e la domanda può considerarsi perfezionata. Il sistema impedisce la trasmissione delle istanze decorso l'orario di chiusura del bando. Il modulo di domanda eventualmente scaricato e non trasmesso per decorrenza del termine sarà considerato irricevibile e non consentirà al richiedente e al suo nucleo familiare di essere inserito nella graduatoria.

### **DOCUMENTAZIONE NECESSARIA PER L'ACCESSO ALLA LOCAZIONE**

#### **ATTESTAZIONE ISEE 2024 ordinario o corrente dalla quale risulti un valore ISEE inferiore a € 35.000,00 e superiore a € 16.500,00.**

Nel caso di soggetti che presentano domanda autonoma rispetto al nucleo in cui sono inseriti, si fa riferimento, ai fini della partecipazione al Bando, al valore ISEE dell'intero nucleo di provenienza.

Nel caso dei soggetti che presentano domanda congiunta per la formazione di un nuovo nucleo familiare, si fa riferimento, ai fini della partecipazione al Bando, al valore ISEE di ciascuno dei nuclei familiari di provenienza che devono rispettare ciascuno i limiti di valore ISEE e, ai fini della collocazione nella graduatoria, al valore ISEE più alto.

### **DOCUMENTI OBBLIGATORI DA ALLEGARE**

- **ATTESTAZIONE ASSOLVIMENTO IMPOSTA DI BOLLO** (scaricare il modulo allegato alla domanda, stampare, compilare, applicare marca da bollo e allegare in formato pdf o jpeg). Se il pagamento è stato effettuato tramite il [servizio@e.bollo](mailto:servizio@e.bollo) dell'Agenzia delle Entrate può essere allegato anche il file xml generato dal sistema di pagamento.
- $\triangleright$  I documenti relativi alle condizioni richiamate nella sezione 4) del modulo sono obbligatori solo se si è spuntato almeno una condizione in cui "Sono presenti titolarità".

### **COMPILAZIONE DELLA DOMANDA**

Coloro che non hanno la possibilità di fare la domanda on-line, ad esempio per mancanza di dotazioni informatiche, potranno rivolgersi per avere assistenza nella compilazione della domanda, presso i seguenti Centri assistenza/CAF convenzionati con il Comune di Livorno:

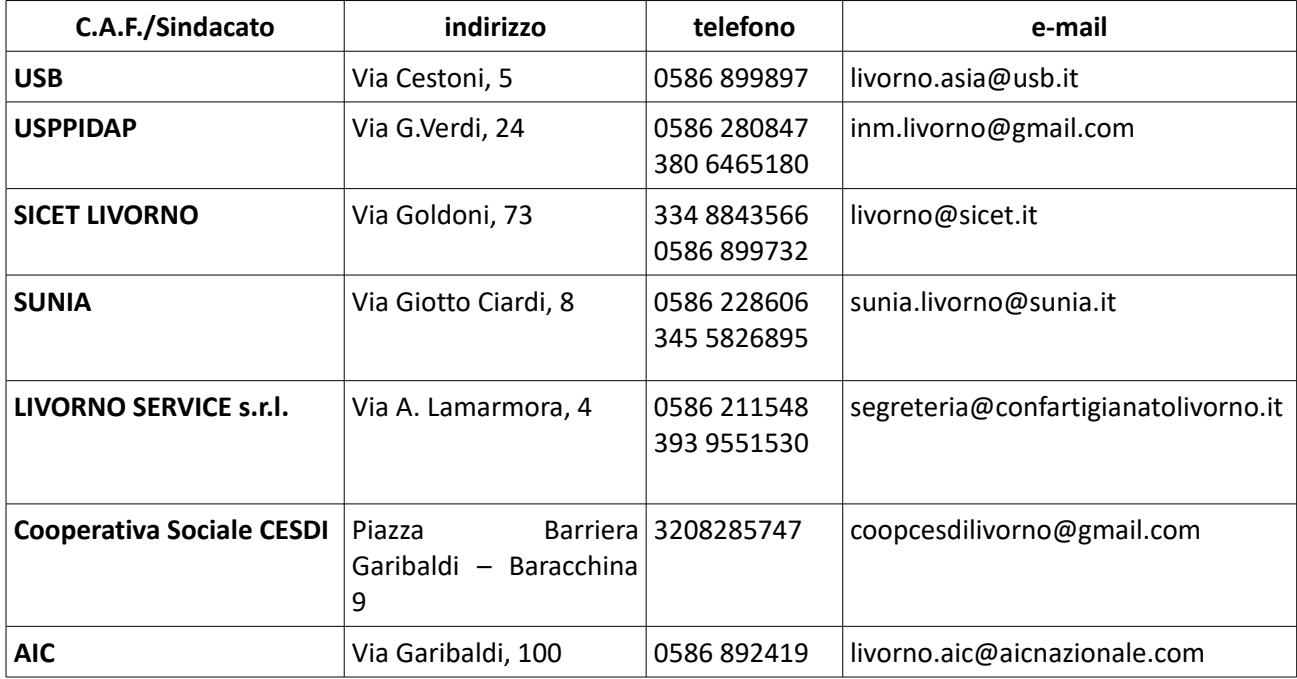

Prima di ogni cosa è necessario autenticarsi accedendo all'area dedicata attraverso una delle seguenti modalità:

- **mediante tessera sanitaria con il PIN attivo**: per informazioni sulle modalità di rilascio e di fruizione si consiglia di collegarsi all'apposita pagina web tramite il seguente LINK: <https://www.regione.toscana.it/-/carta-nazionale-dei-servizi> Tutti i cittadini assistiti dal Servizio sanitario regionale della Toscana hanno ricevuto una nuova Tessera sanitaria con microchip, contenente una CNS.
- **tramite identità SPID**: Credenziali del Sistema Pubblico di Identità Digitale (SPID): per informazioni sulle modalità di rilascio e di fruizione si consiglia di collegarsi al seguente LINK: <https://www.spid.gov.it/>
- **con carta di identità elettronica**: la registrazione è possibile solo con la nuova Carta di identità elettronica che attesta l'identità del cittadino attraverso un microchip che memorizza i dati del titolare. Coloro che avessero smarrito le credenziali possono rivolgersi all'Ufficio di Anagrafe del Comune di Livorno.

## **Successivamente è necessario effettuare il LOGIN e scaricare il PDF editabile relativo al modulo della domanda sul desktop. Per la compilazione del modulo è necessario utilizzare ADOBE READER versione XI o successive.**

Compilare la domanda **in ogni sua parte** con particolare attenzione:

- **Informazioni di contatto** numero di telefono (obbligatorio) e indirizzo mail (se posseduto)**.**
- **Compilare ogni dato obbligatorio richiesto.** Il format *on-line* non permetterà di inviare la domanda se i dati o i flag (barrare casella) obbligatori non sono inseriti.

Dopo la compilazione della domanda e relativo salvataggio caricarla direttamente sulla piattaforma e procedere con il caricamento degli allegati. Successivamente all'invio stampare la ricevuta di avvenuta ricezione.

#### **SEGUE BREVE TUTORIAL PER LA COMPILAZIONE DELLA DOMANDA**

## *[http://www.comune.livorno.it/casa/citel\\_bandi.asp](http://www.comune.livorno.it/casa/citel_bandi.asp)*

 clicca sul documento "Modello Domanda" del bando "Canone sostenibile Anno 2024" e sarai reindirizzato a questa pagina:

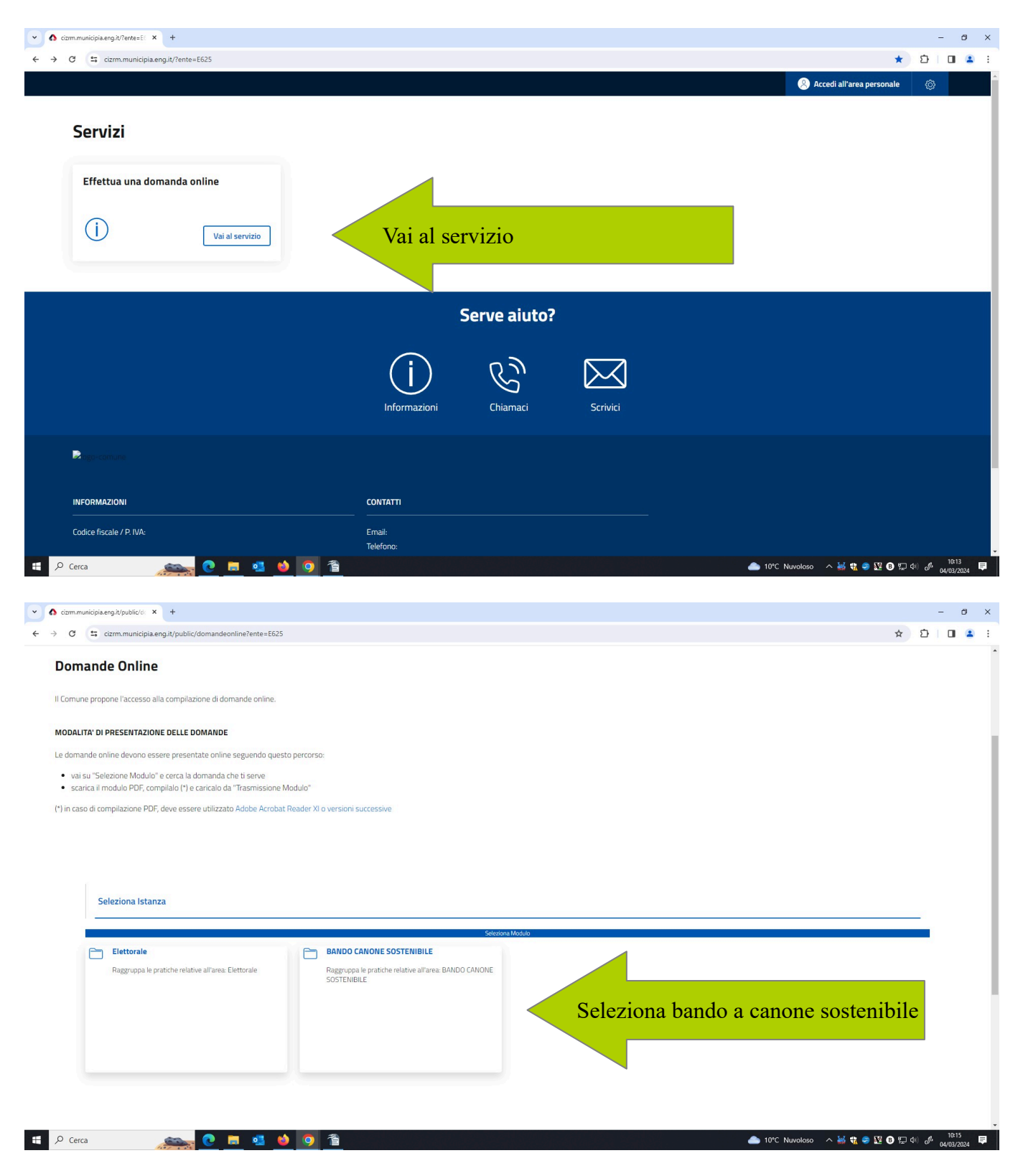

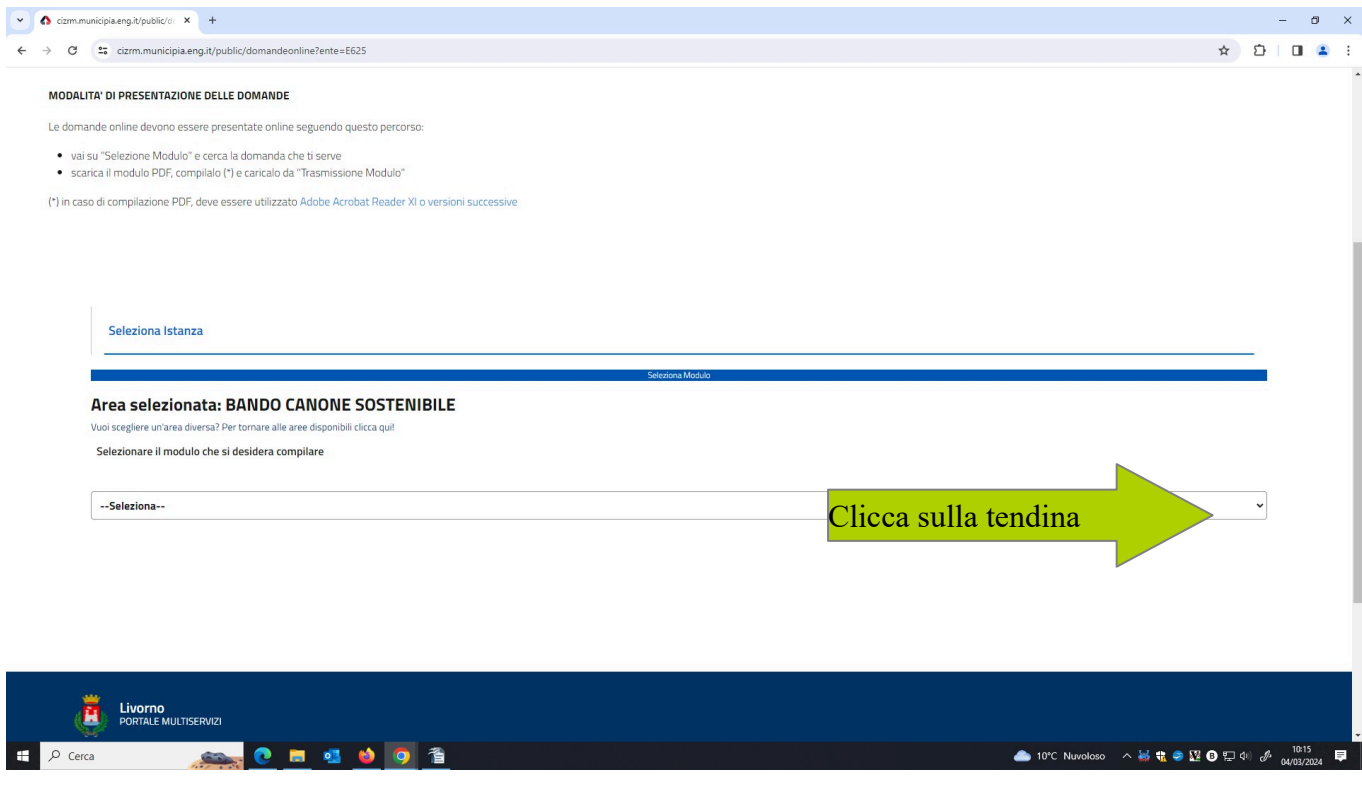

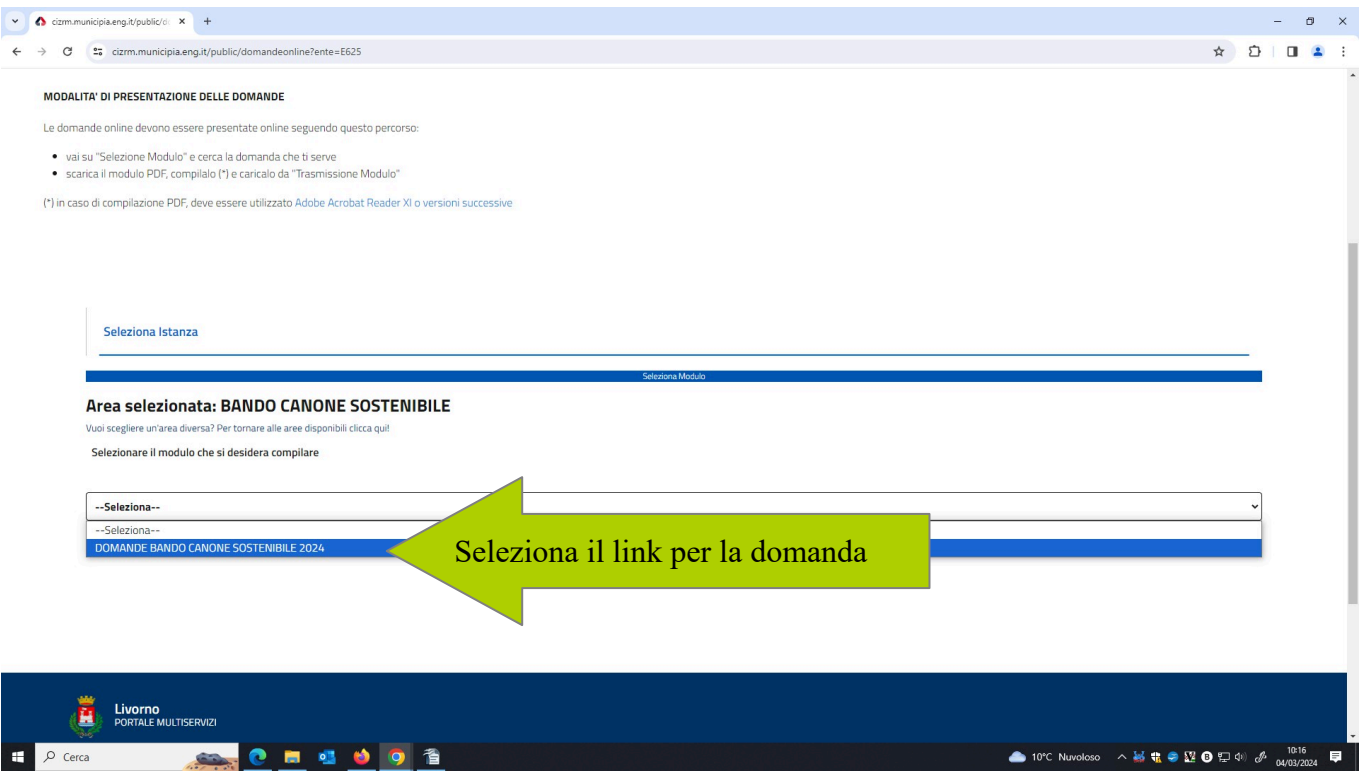

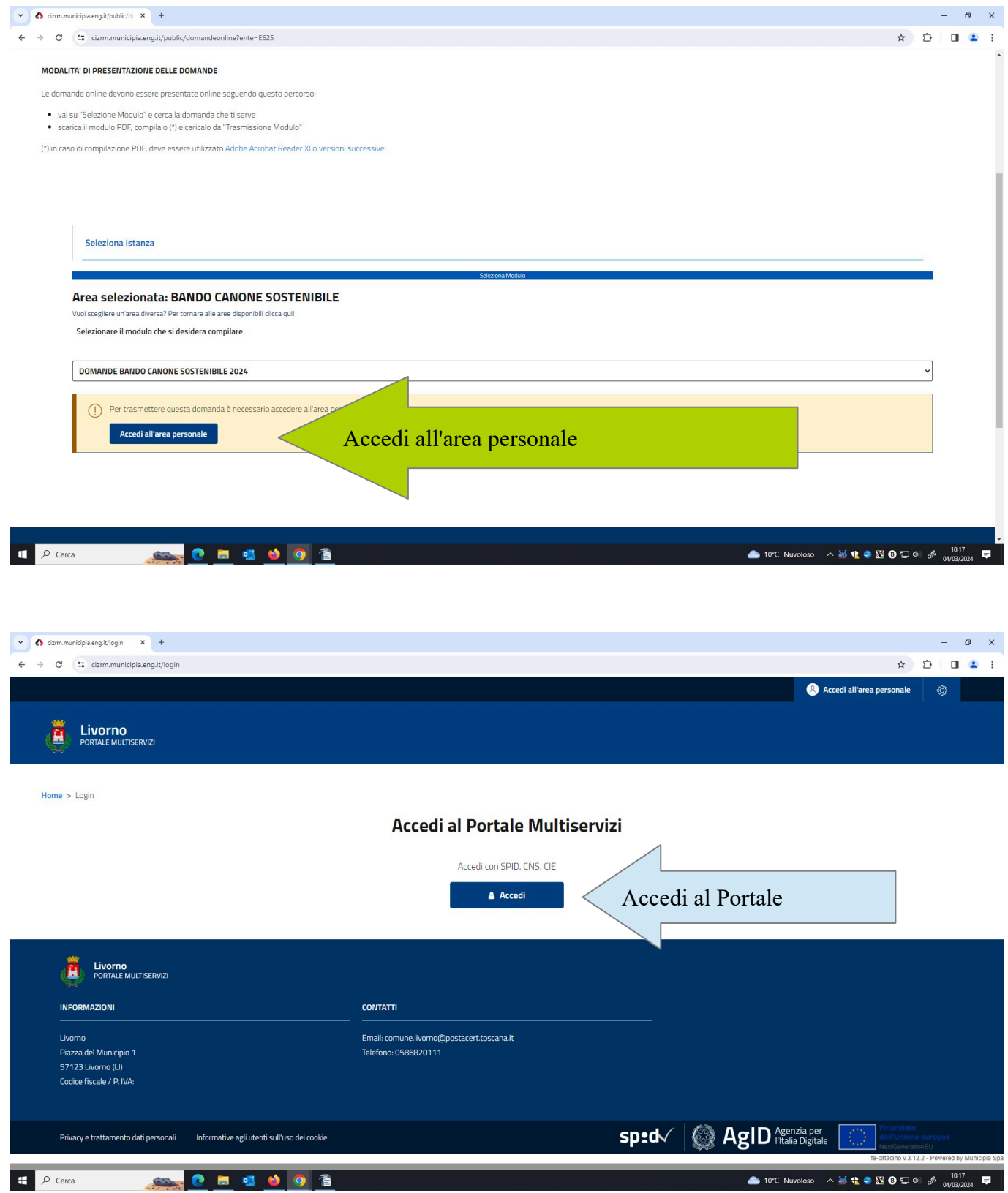

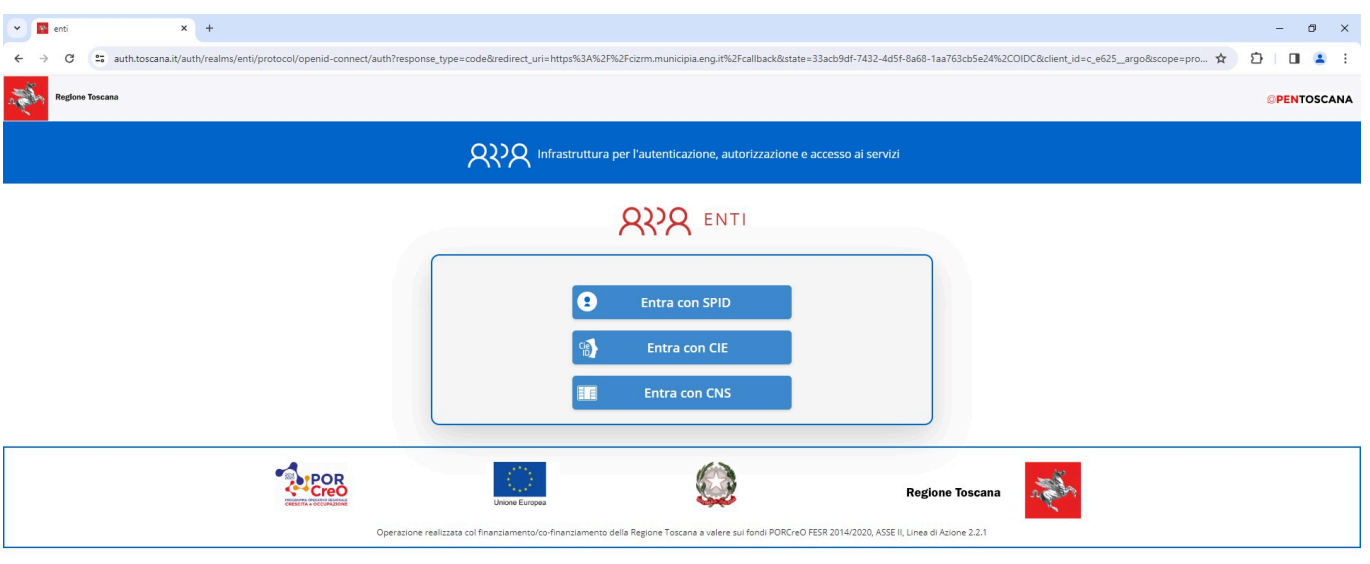

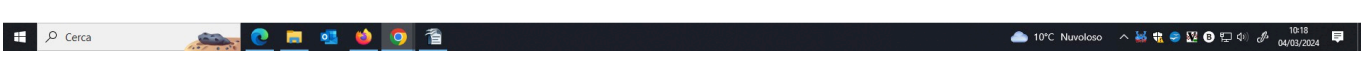

Accedi con una delle seguenti modalità:

- SPID Sistema Pubblico di Identità Digitale
- CNS Carta Nazionale dei Servizi (tessera sanitaria) attiva e con codice PIN (inserire la tessera nel lettore smartcard prima di collegarsi al link)
- CIE Carta d'Identità Elettronica con credenziali (inserire la tessera nel lettore smartcard prima di collegarsi al link)

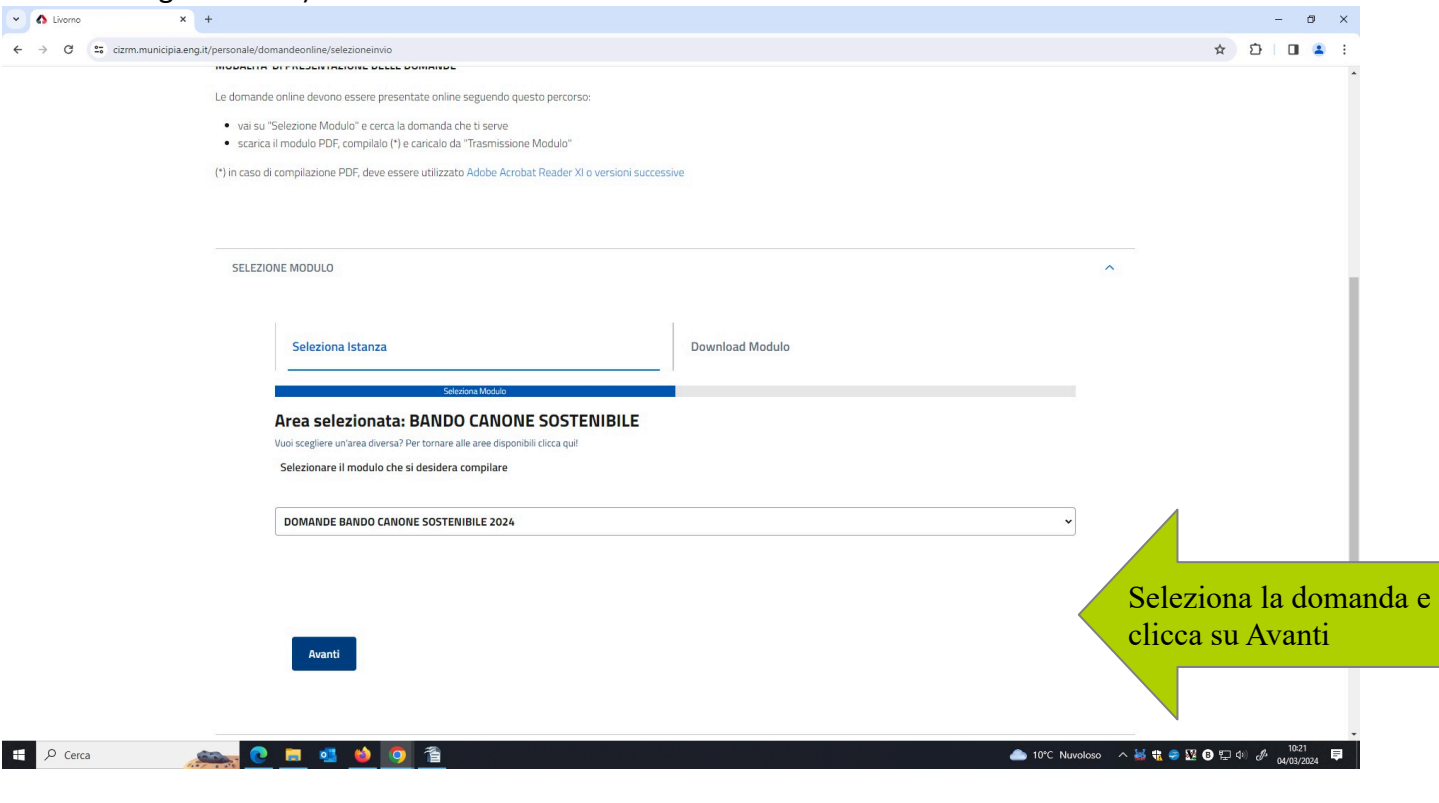

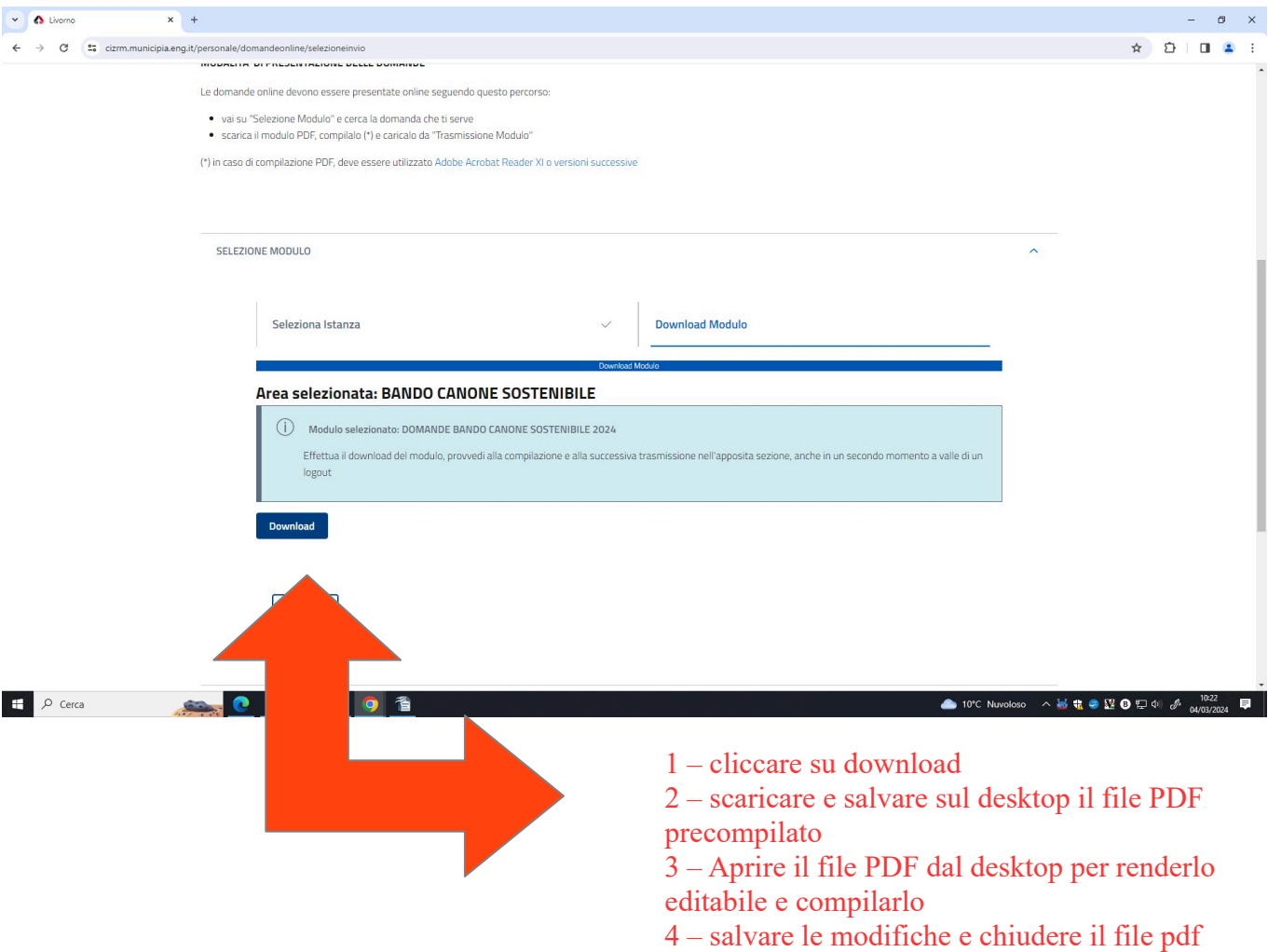

#### **Punti di attenzione obbligatori per la compilazione del modulo scaricato**

#### **Compilare Anagrafica in tutte le sue sezioni**

- inserire lo stato civile
- inserire numero telefonico obbligatoriamente e indirizzo email se in possesso
- **Attenzione:** i cittadini stranieri dovranno variare la cittadinanza dal menù a tendina

#### **Nella sezione dedicata alle dichiarazioni**

- punto 1) obbligatorio (Cittadino italiano o UE/extra UE con permesso)
- punto 1.a obbligatorio (residenza o attività lavorativa a Livorno)
- punti 1.b e 1.c vanno compilati solo se ricorre la condizione (domanda autonoma rispetto al nucleo familiare di origine – domanda congiunta in caso di nucleo familiare di nuova formazione)
- punto 4) obbligatorio spuntare "Non titolarità" o alternativamente "Sono presenti titolarità"
- punto 7) obbligatorio spuntare la condizione di assegnatario di ERP "Si" o non assegnatario "No"

#### **E' inoltre obbligatorio:**

- spuntare la dichiarazione di lettura e comprensione del modulo/informativa privacy per il consenso al trattamento dei dati personali
- spuntare gli allegati da inserire E' obbligatoria solo l'attestazione di pagamento dell'imposta di bollo
- gli altri allegati vanno inseriti solo in presenza della relativa condizione
- l'Attestazione ISEE è un allegato facoltativo ma consigliato

Una volta compilato e salvato il modulo si può procedere alla trasmissione.

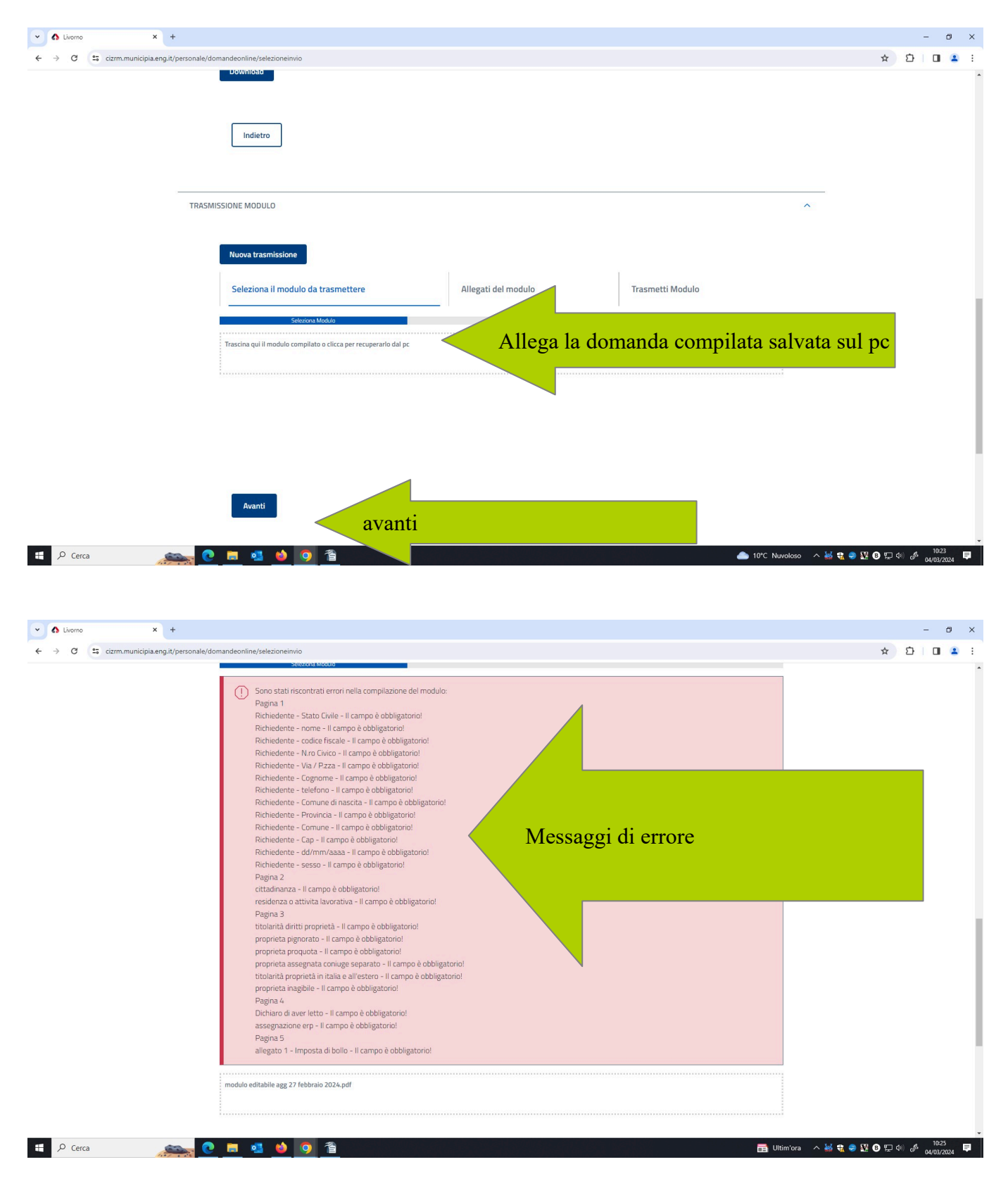

In caso di errori o dimenticanze nella compilazione di campi obbligatori del modulo occorre riaprire la domanda salvata sul proprio pc e inserire il dato richiesto nel campo mancante o spuntare il flag obbligatorio. Salvare il file dopo avere eseguito le correzioni.

A questo punto occorre cliccare di nuovo sul link e allegare il file corretto.

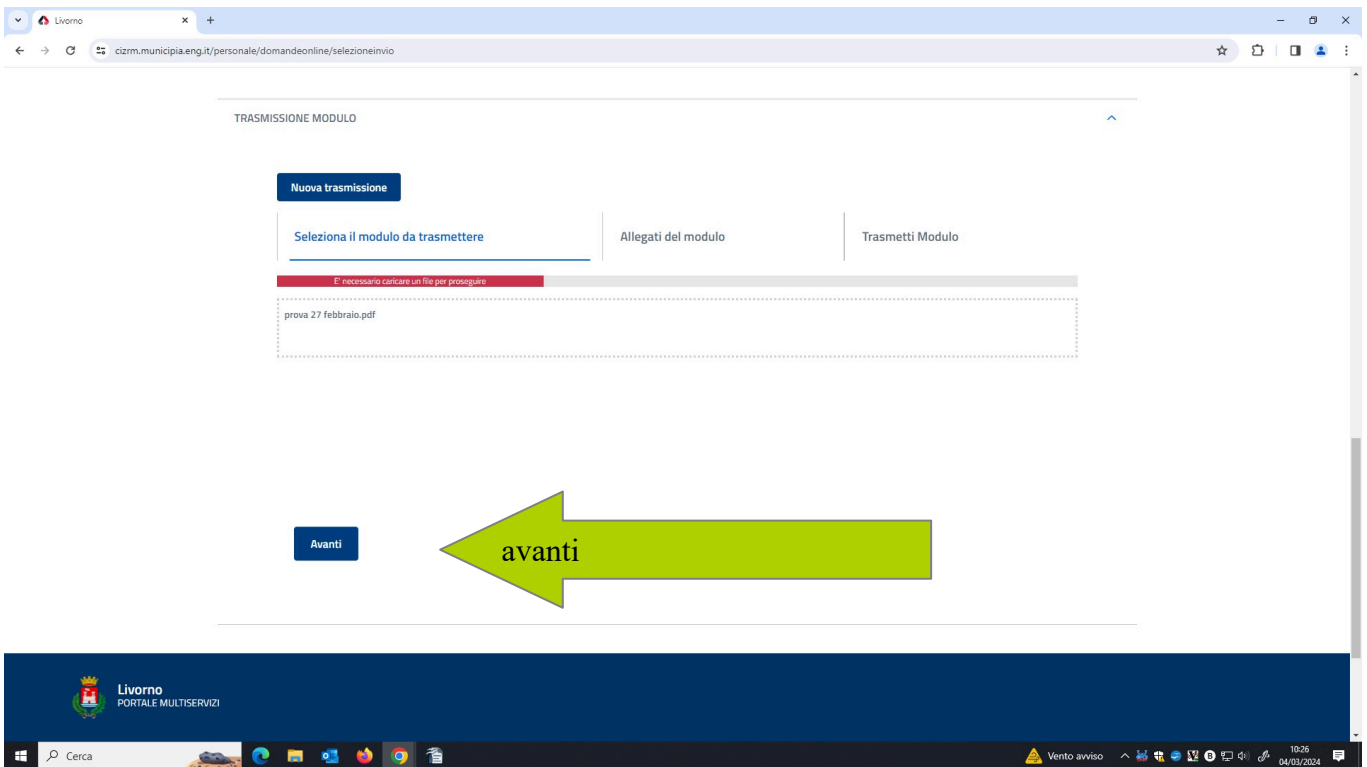

A questo punto della compilazione andranno allegati i documenti richiesti, che dovrai aver già salvato nel formato **PDF** o **JPG o xml** in caso di pagamento del bollo tramite il servizio@e.bollo

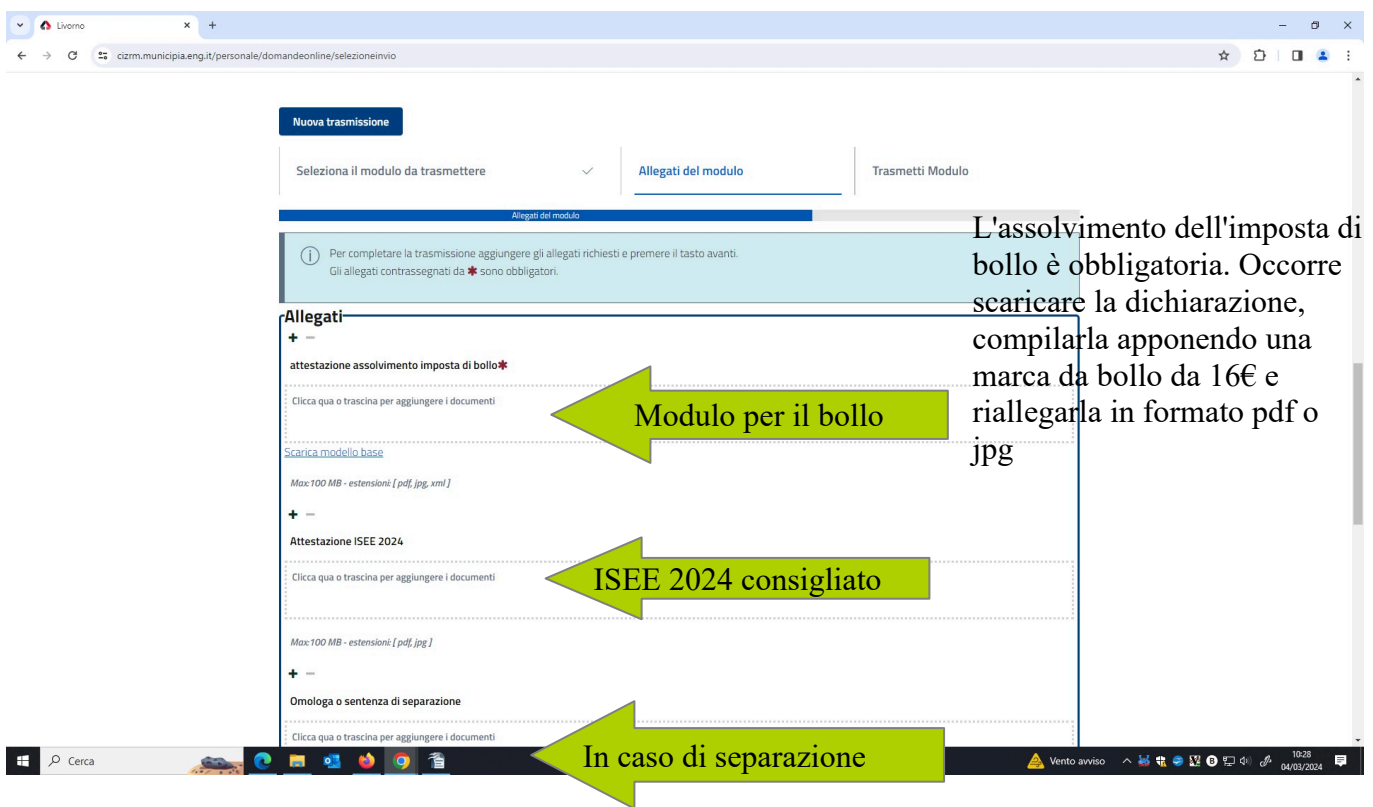

Se non vengono segnalati ulteriori errori/dimenticanze da correggere, clicca **Avanti**:

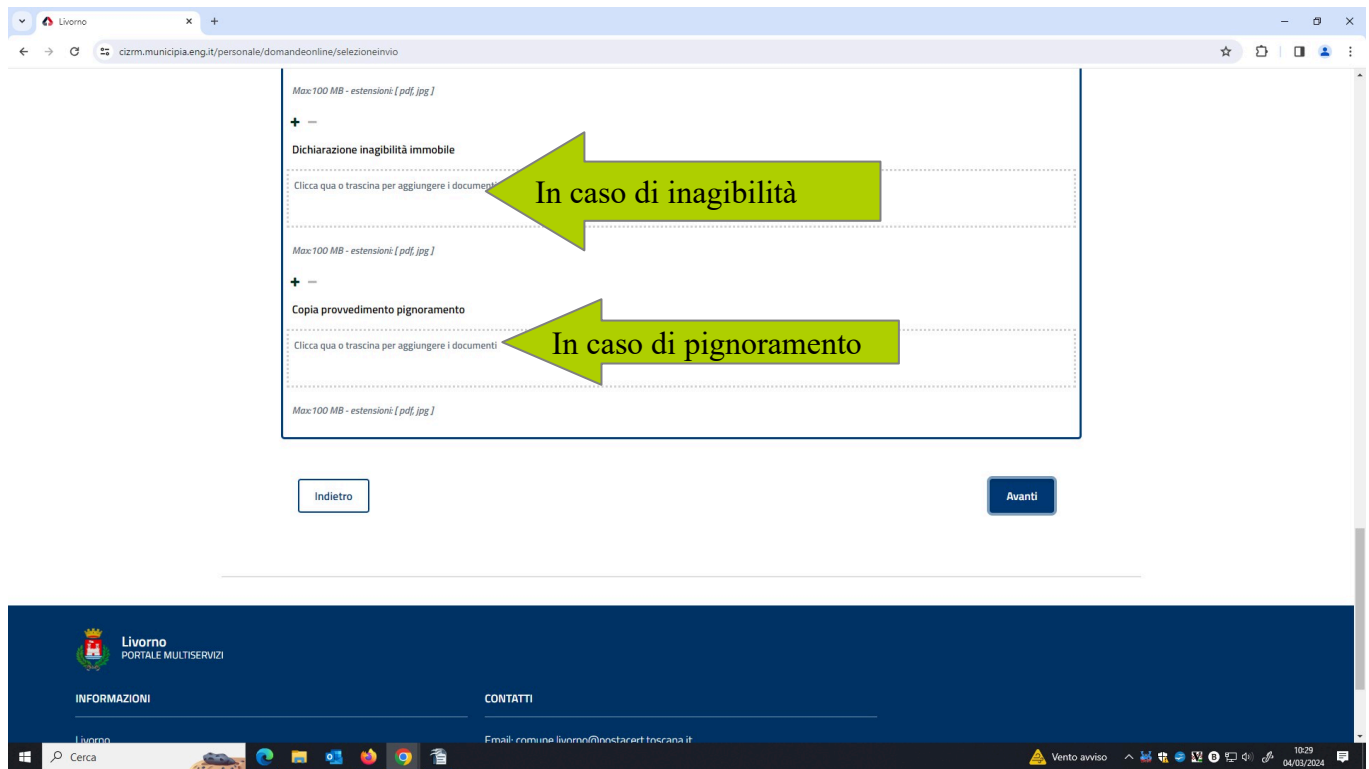

Dopo aver allegato tutti i documenti clicca **Avanti e poi TRASMETTI LA DOMANDA**

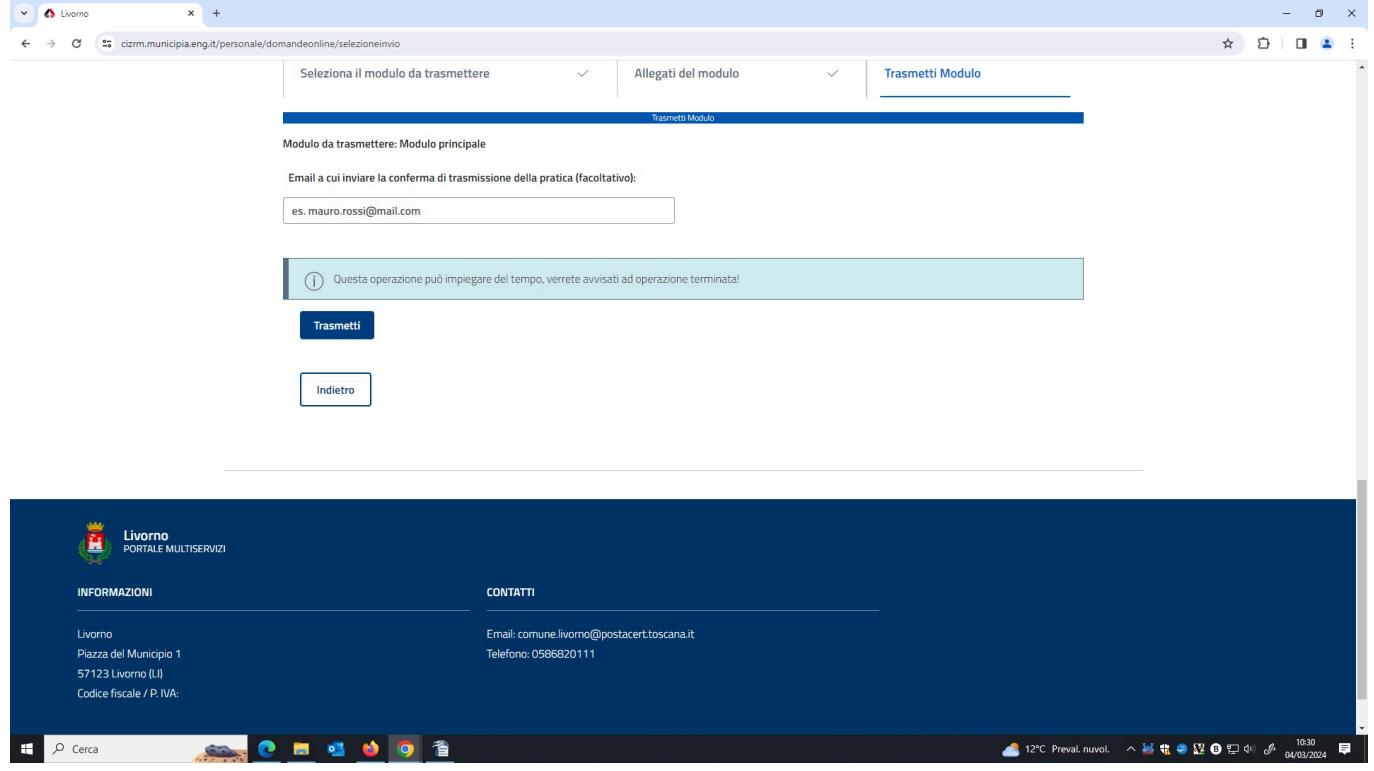

## Scarica la ricevuta e conservala perchè vi è riportato il numero di presentazione della domanda

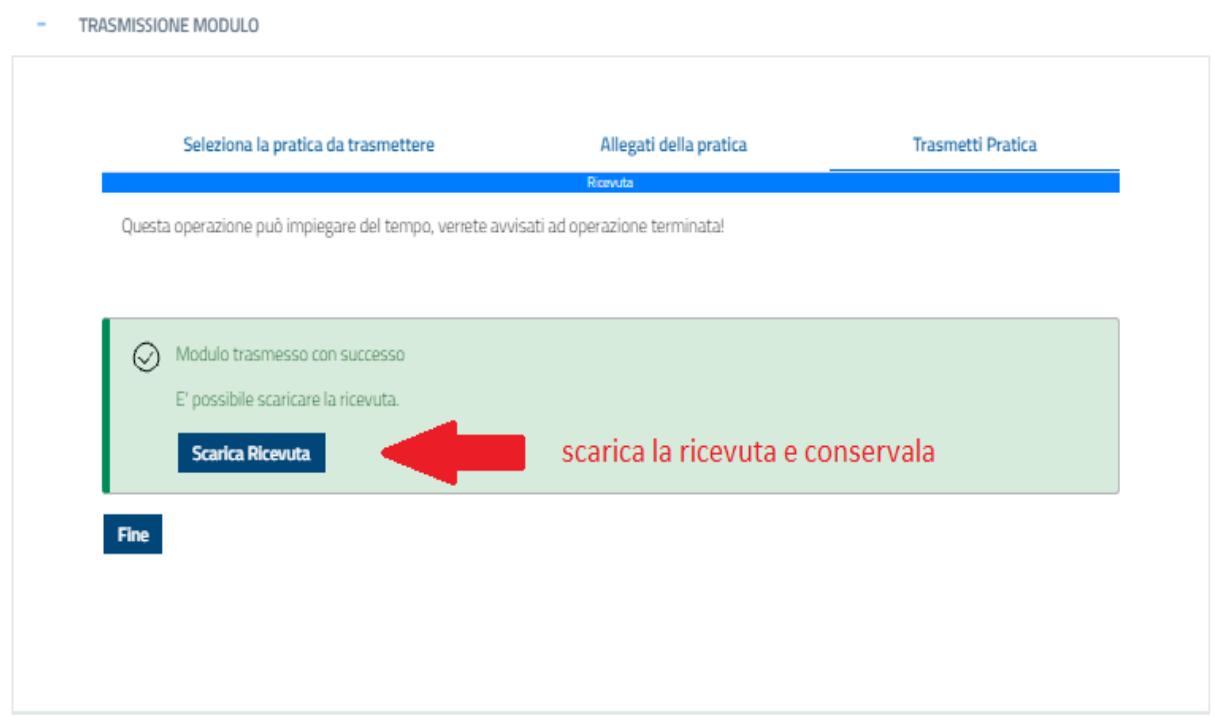

Una volta salvata la ricevuta, clicca su Fine

# **DICHIARAZIONE ASSOLVIMENTO IMPOSTA DI BOLLO**

## **BANDO PER L'ASSEGNAZIONE DI ALLOGGI A CANONE SOSTENIBILE ANNO 2024**

### **DICHIARAZIONE AI SENSI E PER GLI EFFETTI DEGLI ARTT. 46 E 47 D.P.R. N. 445/2000**

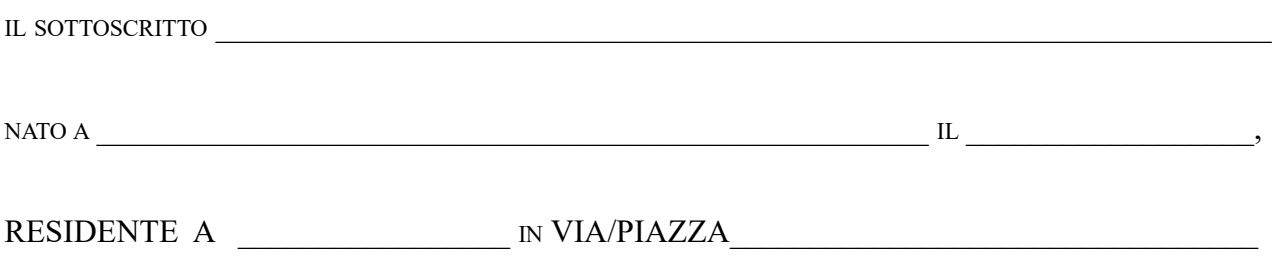

## *D I C H I A R A*

ai fini della presentazione dell'istanza di partecipazione al Bando in oggetto:

- di aver provveduto al pagamento dell'imposta di bollo ai sensi del DPR 642 del 26/10/1972 e s.m.i. :
- di essere a conoscenza che l'Autorità competente potrà effettuare controlli sulle pratiche presentate e pertanto si impegna a conservare il presente documento e a renderlo disponibile ai fini dei successivi controlli.

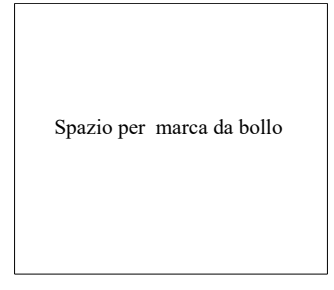

Apporre marca da bollo nello spazio dedicato e scrivere la data della domanda sulla marca da bollo per annullarla

Data  $FIRMA$ 

*N.B.: la presente dichiarazione deve essere resa dal soggetto sottoscrittore della domanda ON-LINE*